# Fidarsi o no del ColorChecker?

<sup>1</sup>Matteo Paolo Lanaro, <sup>1</sup>Andrea Pezzotta, <sup>1</sup>Mirko Pessotto, <sup>1</sup>Alessandro Rizzi

<sup>1</sup> Dip. di Informatica, Università degli Studi di Milano, matteo.lanaro@unimi.it, andrea.pezzotta@studenti.unimi.it, mirko.pessotto@studenti.unimi.it, alessandro.rizzi@unimi.it

Abstract – Il ColorChecker è uno strumento usato nel campo della fotografia digitale per eseguire una calibrazione cromatica. Il pannello composto da 24 tasselli a colori viene inserito all'interno di una fotografia digitale per avere una acquisizione di valori di riferimento noti. L'idea è quella che conoscendo i valori del ColorChecker e correggendo quelli relativi acquisiti si può calibrare cromaticamente tutta l'immagine. L'obiettivo di questo lavoro è testare i limiti e l'affidabilità dell'uso del ColorChecker. A questo scopo sono state acquisite immagini fotografiche digitali a colori contenenti il ColorChecker a diverse condizioni di illuminazione e distanze dall'obiettivo. Dopo aver corretto le immagini rispetto a un punto di bianco ottenuto dall'apposito tassello del ColorChecker, è stata valutata la variabilità dei tasselli colorati rispetto ai dati di fabbrica. Sono stati inoltre misurati il range dinamico relativo del ColorChecker e la linearità dei valori di luminanza dei tasselli in scala di grigi rapportati ai valori corrispondenti dei dati di fabbrica.

## 1. Introduzione

Il ColorChecker è uno strumento usato nel campo della fotografia digitale al fine di disporre di un riferimento noto per eseguire una calibrazione cromatica dell'immagine.

L'obiettivo di questo lavoro è comprendere i limiti ed i vantaggi della calibrazione delle immagini utilizzando il ColorChecker, valutando l'esattezza delle relazioni cromatiche nella fotografia digitale in relazione ai valori del ColorChecker.

## 2. Strumenti: il ColorChecker

Il ColorChecker (Fig. 1), attualmente prodotto dall'azienda X-rite, è un pannello formato da 24 riquadri suddivisi in 4 righe e 6 colonne. La prima e seconda riga contengono colori naturali e secondari, la terza presenta i colori base RGB e CMY e infine la quarta comprende una scala di livelli di grigio. L'azienda produttrice, oltre a suggerire come sfruttare al meglio tutte le funzionalità del ColorChecker, fornisce tutti

View metadata, citation and similar papers at core.ac.uk brought to you by **CORE**

**i dati relativit ai colori relativitativi ai colori rappresentativi ai colori di Milano di Disponibili, tra di** 

 $\frac{\text{pion}, \text{quc}}{\text{pion}}$   $\frac{\text{pion}, \text{quc}}{\text{puc}}$  colorchecker model in dimensioni ma

impiegano gli stessi colori. Nel corso di questo lavoro sono state considerate la terza e quarta riga che comprendono i colori RGB, CMY e i livelli di grigio.

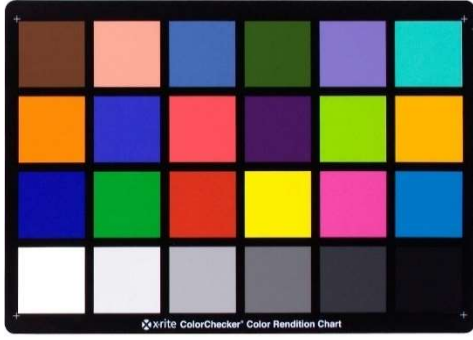

Fig. 1 - X-rite ColorChecker.

#### 2.1. Le Immagini

Tutte le immagini sono state acquisite in ambienti interni nel Dipartimento di Informatica dell'Università degli Studi di Milano e in condizioni di luminosità varie, per la presenza di sorgenti di luce diverse. Le immagini acquisite sono 14, suddivisibili in 7 coppie che rappresentano il ColorChecker nella stessa posizione e nelle stesse condizioni di illuminazione ma a distanze diverse. Di ciascuna coppia, quella indicata con N è stata acquisita a distanza ravvicinata in modo tale che il ColorChecker occupasse la quasi totalità dell'immagine; la seconda è stata scattata ad una distanza maggiore in base allo spazio a disposizione nel locale di ripresa ed è indicata con la lettera F (Fig.2). Le immagini sono state scattate con una Canon EOS 60D settata con i medesimi parametri, fatta eccezione per il tempo di esposizione calcolato automaticamente dal dispositivo ma costante per le immagini della stessa coppia. Successivamente sono stati raccolti i valori sRGB dei 12 riquadri di interesse da ciascuna immagine in formato jpeg utilizzando Adobe Photoshop CC2017 attraverso lo strumento contagocce, il quale ha calcolato la media dei pixel in una matrice 31 x 31 centrata sul punto selezionato.

### 3. Analisi

Per poter effettuare gli opportuni confronti, sono stati convertiti i valori sRGB delle immagini nello spazio colore xyY sia per poter rappresentare i dati all'interno del diagramma di cromaticità CIE xyY e confrontarli con i valori di fabbrica, sia per poter analizzare la gamma dinamica (o range dinamico) mediante la luminanza (Y). È stata effettuata una conversione intermedia dallo spazio sRGB a quello XYZ e, a seguire, il passaggio allo spazio xyY. Sono state utilizzate le equazioni standard per questa conversione, disponibili su [1].

### Bilanciamento del bianco:

Prima di eseguire la conversione, ciascun riquadro di ogni immagine è stato bilanciato in riferimento al valore sRGB di fabbrica del bianco (243, 243, 242) [2]. Il bilanciamento è stato realizzato con la seguente matrice:

$$
\begin{bmatrix} R \\ G \\ B \end{bmatrix} = \begin{bmatrix} \frac{243}{R'w} & 0 & 0 \\ 0 & \frac{243}{G'w} & 0 \\ 0 & 0 & \frac{243}{B'w} \end{bmatrix} \begin{bmatrix} R \\ G \\ B \end{bmatrix}
$$

dove R, G e B sono i valori bilanciati del riquadro; R', G' e B' sono i valori del riquadro prima del bilanciamento e R'w, G'w e B'w sono i valori del riquadro bianco prima del bilanciamento.

Tale bilanciamento non ha un intento colorimetrico, ma serve per poter avere la scala dei grigi allineata e quindi consentire una analisi del trasferimento del contrasto. Inoltre i valori di riferimento sono stati scelti per comodità e non hanno effetto sui risultati finali.

A seguire sono stati eseguiti i due passaggi di conversione:

1. Da sRGB a XYZ:

ľ

- a. i valori sRGB vengono convertiti nel campo nominale di misura [0, 1] dividendo ciascun valore per 255, cioè i valori RGB del bianco (255, 255, 255);
- b. b. linearizzazione dei valori rispetto all'energia: I canali RGB, denominati con  $V$  o [RGB], sono linearizzati rispetto all'energia indicata con  $\nu$  o [rgb]
- $v = V/12.92$  se  $V \le 0.04045$ oppure  $v = ((V + 0.055)/1.055)^{2}.4$  se  $V > 0.04045$ c. conversione allo spazio colore CIE XYZ:

$$
\begin{bmatrix} X \ Y \ Z \end{bmatrix} = [M] \begin{bmatrix} r \ g \ h \end{bmatrix}
$$
 dove  
\n
$$
[M] = \begin{bmatrix} 0.4124564 & 0.3575761 & 0.1804375 \\ 0.21226729 & 0.7151522 & 0.0721750 \\ 0.019339 & 0.1191920 & 0.950341 \end{bmatrix}
$$

2. Da XYZ a xyY: noti i valori XYZ di ciascun riquadro, la conversione viene attuata utilizzando le seguenti equazioni:

$$
x = \frac{x}{x + Y + Z} \qquad \quad y = \frac{x}{x + Y + Z} \qquad \quad Y = Y
$$

Analogamente i valori di fabbrica dei riquadri sono stati convertiti dallo spazio sRGB a quello xyY. È stato quindi possibile rappresentare graficamente tutti i valori all'interno del diagramma di cromaticità CIE xyY in cui è evidenziato lo spazio sRGB e il punto del bianco di riferimento, vale a dire quello con i valori di fabbrica.

### 4. Risultati

I valori di luminanza (Y) ricavati dalle immagini sono stati confrontanti con i dati di fabbrica; esaminandone il range dinamico e analizzandone le mutue relazioni.

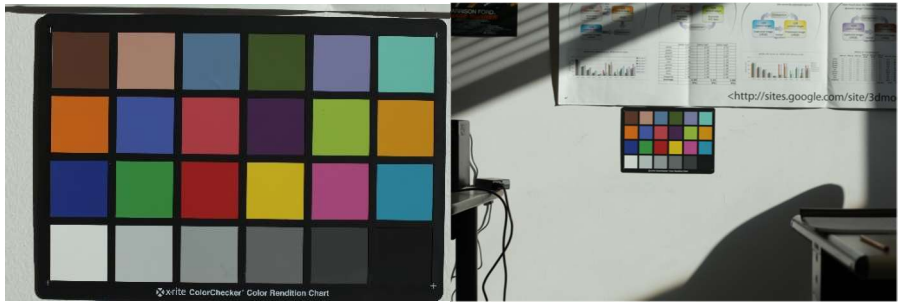

Fig. 2 - Immagini 1N (a sinistra) e 1F (a destra). Le immagini sono state acquisite con le stesse condizioni di illuminazione e con lo stesso tempo di esposizione (1/250 s).

#### 4.1. Valori cromatici

Ogni riquadro è stato rappresentato nel grafico in Fig. 3 in modo da poterlo confrontare con il medesimo in ogni altra immagine. Come riferimento, sono stati inseriti i punti dei valori di fabbrica e il punto di bianco usato per il bilanciamento. È possibile osservare una distribuzione pressoché circolare dei punti corrispondenti ai riquadri nelle immagini acquisite, fatta eccezione per i punti del riquadro 13 (blu RGB) che si dispongono lungo una linea che unisce il punto corrispettivo del valore fabbrica con il punto del bianco. Per avere un'informazione circa la variabilità dei punti delle immagini rispetto a quelle di fabbrica, è stata calcolata la distanza euclidea tra i singoli punti e quello di riferimento secondo la formula

$$
\Delta_{xy} = \sqrt{(x_f - x_i)^2 + (y_f - y_i)^2}
$$

dove  $(x_i, y_i)$  e  $(x_f, y_f)$  sono le coordinate nello spazio xyY rispettivamente del riquadro nelle immagini e del punto del valore di fabbrica. Si è quindi calcolata la media delle distanze rispetto al punto di riferimento per determinare un ordine di accuratezza: a distanza minore, quindi variazione minore tra i valori di fabbrica e quelli delle immagini, corrisponde un'accuratezza maggiore (Tab. 1).

| # - Sigla | Colore  | Distanza media |  |  |  |
|-----------|---------|----------------|--|--|--|
| $16 - Y$  | Giallo  | 0,01189697     |  |  |  |
| $13 - B$  | Blu     | 0.01958094     |  |  |  |
| $18 - C$  | Ciano   | 0.02443939     |  |  |  |
| $17 - M$  | Magenta | 0.03528201     |  |  |  |
| $14-G$    | Verde   | 0.03959561     |  |  |  |
| $15 - R$  | Rosso   | 0.04945627     |  |  |  |

Tab. 1 – Riquadri del ColorChecker in ordine crescente in base alla distanza media dal punto di fabbrica. A distanza minore corrisponde una maggiore accuratezza nella rappresentazione cromatica del riquadro.

All'interno del diagramma di cromaticità CIE 1931 (Fig. 3) è rappresentato il punto del bianco (0,33; 0,33).

È possibile notare come i punti relativi ai vari riquadri cromatici si dispongano in modo differente rispetto al punto di fabbrica di riferimento. I punti relativi al riquadro giallo Y (#16) tendono a formare due raggruppamenti: il primo è dato dai punti delle coppie 1, 3 e 4 che si sovrappongono al punto di fabbrica, indicando una tinta e saturazione pressoché costanti; i punti delle coppie 2, 5, 6 e 7 (scattate con tempi di

esposizione maggiori rispetto alle altre) tendono a giacere lungo o in prossimità della linea di connessione tra sG e sR, indicando una saturazione maggiore o massima rispetto a quella del punto di fabbrica, mantenendo comunque la tinta pressoché costante.

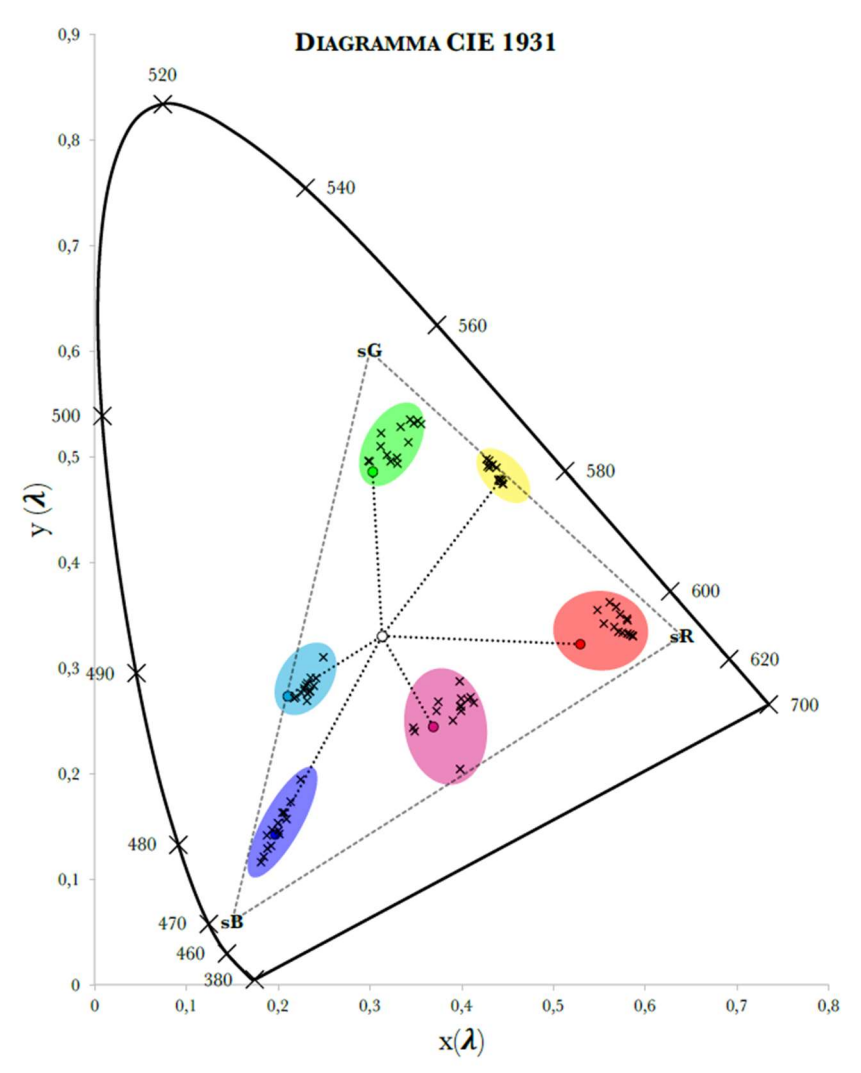

Fig. 3 - Diagramma di cromaticità (x,y) CIE 1931 in cui sono rappresentati tutti i punti di fabbrica (●) e la loro distanza dal bianco di coordinate (0,33; 0,33) e i punti di ciascun riquadro (X) nelle immagini acquisite, i quali si dispongono in una regione del diagramma prossima al punto di riferimento.

I punti rappresentanti i riquadri blu B (#13) giacciono sul raggio che unisce il relativo punto di fabbrica al punto di bianco. In particolare, si osserva una tinta costante mentre la saturazione tende a essere uguale o leggermente superiore a quella del punto di fabbrica. Nel caso del riquadro ciano C  $(\#18)$ , si osserva una tinta leggermente molto prossima a quella di riferimento e una saturazione leggermente inferiore. I punti relativi al magenta M (#17) mostrano una saturazione molto simile a quella di riferimento, fatta eccezione per un punto che, invece, è caratterizzata da una saturazione maggiore. Quest'ultimo, inoltre, mostra una tinta identica al valore di fabbrica mentre gli altri si discostano in maniera più o meno evidente da esso. I punti del verde G (#14) si dispongono casualmente oltre il punto di riferimento, distinguendosi per una saturazione maggiore e tinta diversa e allo stesso modo i punti del rosso R $(\#15)$ .

#### 4.2. Valori acromatici

Nel caso dei riquadri acromatici, vale a dire quelli dell'ultima riga, si sono considerati i relativi valori di luminanza, i quali sono stati rapportati ai valori corrispondenti dei dati di fabbrica. È stato calcolato il range dinamico della luminanza occupato dal ColorChecker, cioè la differenza tra la massima (bianco) e minima luminanza (nero) di ciascuna immagine e dei valori di fabbrica (Fig. 4). Il range dinamico di fabbrica è dell'86,12% (non del 100% perché il nero è un grigio molto scuro e non il nero dello spazio sRGB con valori (0,0,0)). Tutte le immagini mostrano un range dinamico superiore all'80% e solo due ne mostrano uno inferiore a quello di fabbrica (l'immagine 5F con 84,6% e l'immagine 6F con 85,95%).

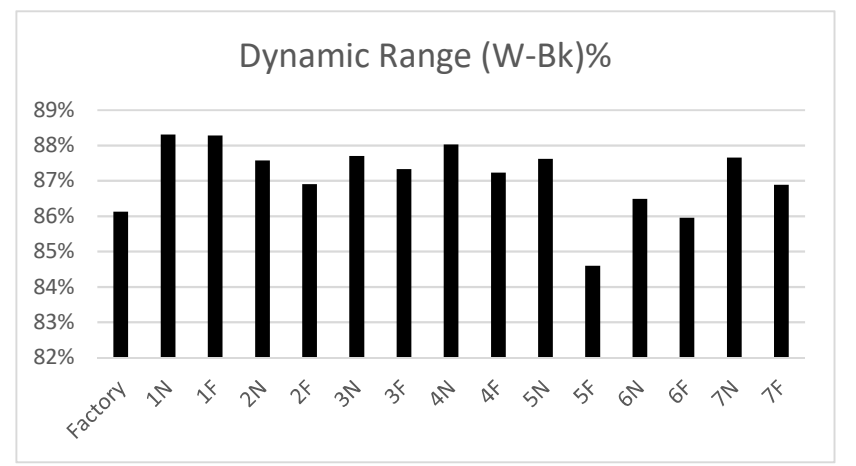

Fig. 4 - Range dinamico dei riquadri acromatici dei dati di fabbrica e di tutte le immagini dato dalla differenza della luminanza del bianco e del nero

Successivamente sono state determinate le percentuali dei valori di sG, L\* e Y dei riquadri acromatici, normalizzate in modo che il riquadro bianco corrisponda al 100%, e confrontate con i valori di fabbrica (Fig. 5). Si può osservare che i grigi 1, 2, 3 e 4 appaiono generalmente più chiari rispetto ai valori di fabbrica mentre spostandosi verso il riquadro nero si osservano valori in linea o inferiori ai valori di fabbrica. È stata inoltre determinata la deviazione della luminanza per ciascuna immagine

rispetto ai valori di fabbrica dei riquadri acromatici (Fig. 6). Tale dato è stato ricavato dal rapporto della luminanza del riquadro nell'immagine rispetto al corrispettivo valore di fabbrica: i rapporti maggiori di 1 (cioè il rapporto relativo ai valori di

fabbrica) indicano che il riquadro all'interno dell'immagine appare più chiaro di quanto previsto mentre i rapporti minori rappresentano riquadri più scuri.

Si osservi come le percentuali per le coppie di immagini N e F sono molto simili tra loro. Fa eccezione la coppia di immagini #1 che mostra valori maggiori per i grigi 1 e 2 mentre sono minori quelli dei due riquadri successivi. Nelle altre coppie, infatti, questa similitudine interessa le percentuali dei primi due riquadri grigi mentre quelli successivi si discostano maggiormente. In particolare, considerando rapporti degli stessi riquadri nelle immagini di ciascuna coppia, si osservano valori maggiori nelle immagini del ColorChecker acquisite a distanza (F) rispetto a quelli nelle immagini scattate in vicinanza (N). La differenza tra i due rapporti tende ad aumentare spostandosi verso i riquadri più scuri, ad eccezione della coppia #3 in cui i riquadri grigi 1 e 2 nell'immagine 3N hanno rapporti leggermente maggiori rispetto ai corrispettivi nell'immagine 3F.

Questo comportamento può essere dovuto alla diversa quantità di luce raccolta tra le immagini di ciascuna coppia data dalla combinazione di due fattori: il primo è il tempo di esposizione, cioè il tempo durante il quale l'otturatore della fotocamera rimane aperto per permettere alla luce di raggiungere il sensore, per cui a tempo di esposizione maggiore corrisponde una maggiore quantità di luce raccolta; il secondo è dato dall'effetto glare dovuto alla lente che diffonde all'interno della fotocamera la luce [2], schiarendo la parti più scure, e si osserva soprattutto nelle immagini acquisite a distanza, determinando un rapporto in luminanza maggiore rispetto alle immagini prese a distanza ravvicinata.

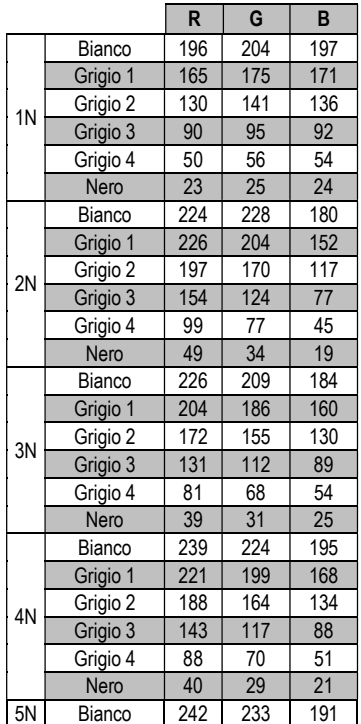

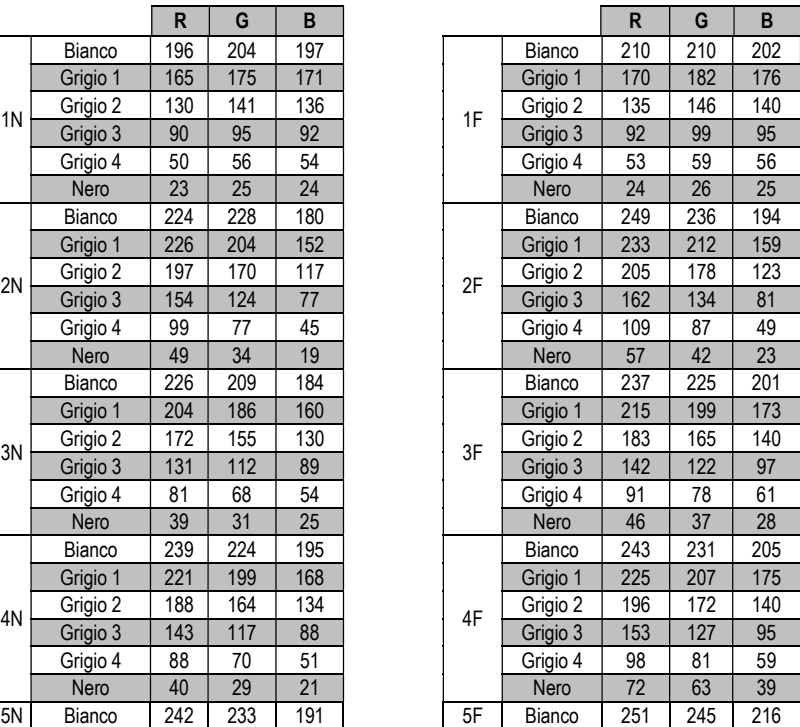

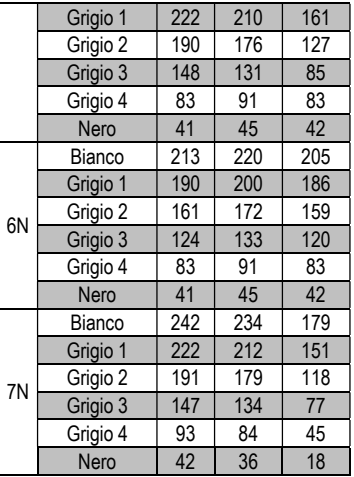

| Grigio 1 | 222 | 210 | 161 |  |    | Grigio 1 | 235 | 225 | 177 |
|----------|-----|-----|-----|--|----|----------|-----|-----|-----|
| Grigio 2 | 190 | 176 | 127 |  |    | Grigio 2 | 207 | 195 | 143 |
| Grigio 3 | 148 | 131 | 85  |  |    | Grigio 3 | 169 | 155 | 103 |
| Grigio 4 | 83  | 91  | 83  |  |    | Grigio 4 | 120 | 108 | 70  |
| Nero     | 41  | 45  | 42  |  |    | Nero     | 72  | 63  | 39  |
| Bianco   | 213 | 220 | 205 |  | 6F | Bianco   | 220 | 227 | 212 |
| Grigio 1 | 190 | 200 | 186 |  |    | Grigio 1 | 197 | 207 | 192 |
| Grigio 2 | 161 | 172 | 159 |  |    | Grigio 2 | 167 | 179 | 163 |
| Grigio 3 | 124 | 133 | 120 |  |    | Grigio 3 | 131 | 141 | 126 |
| Grigio 4 | 83  | 91  | 83  |  |    | Grigio 4 | 90  | 99  | 90  |
| Nero     | 41  | 45  | 42  |  |    | Nero     | 45  | 51  | 46  |
| Bianco   | 242 | 234 | 179 |  | 7F | Bianco   | 247 | 240 | 194 |
| Grigio 1 | 222 | 212 | 151 |  |    | Grigio 1 | 229 | 220 | 160 |
| Grigio 2 | 191 | 179 | 118 |  |    | Grigio 2 | 199 | 188 | 126 |
| Grigio 3 | 147 | 134 | 77  |  |    | Grigio 3 | 157 | 145 | 84  |
| Grigio 4 | 93  | 84  | 45  |  |    | Grigio 4 | 105 | 95  | 52  |
| Nero     | 42  | 36  | 18  |  |    | Nero     | 51  | 45  | 22  |

Tab. 2 – Valori RGB di tutti i riquadri acromatici delle immagini acquisite.

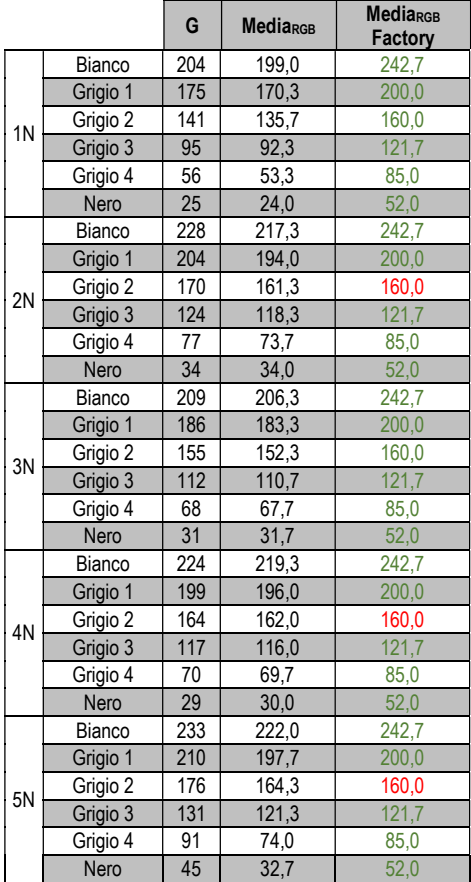

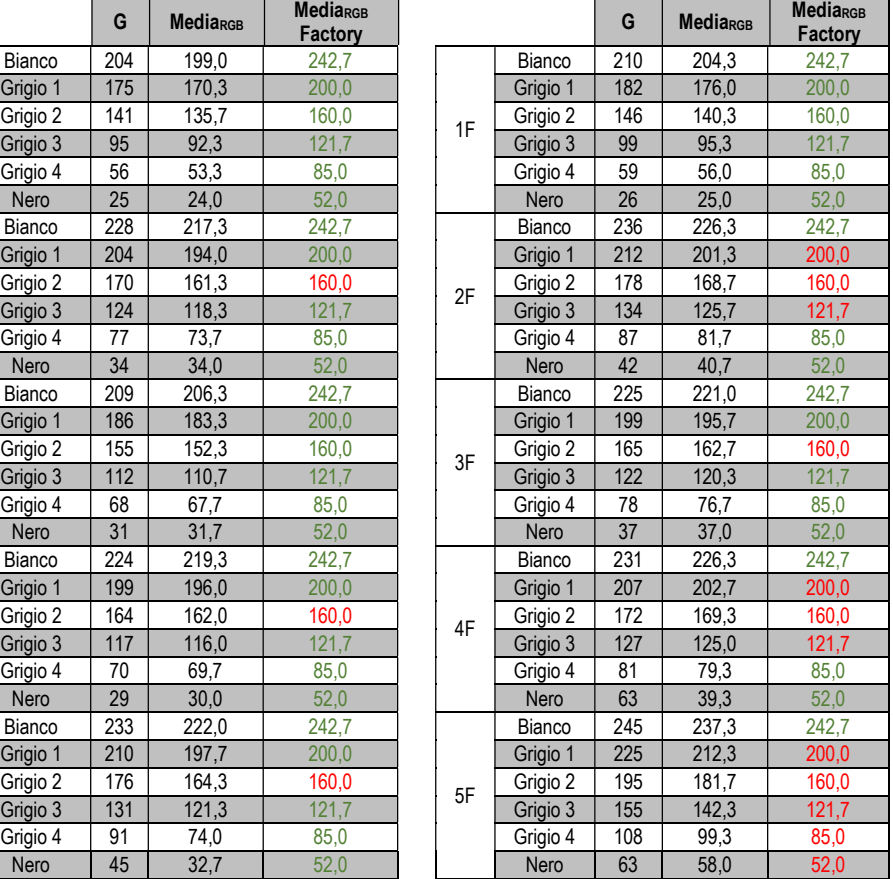

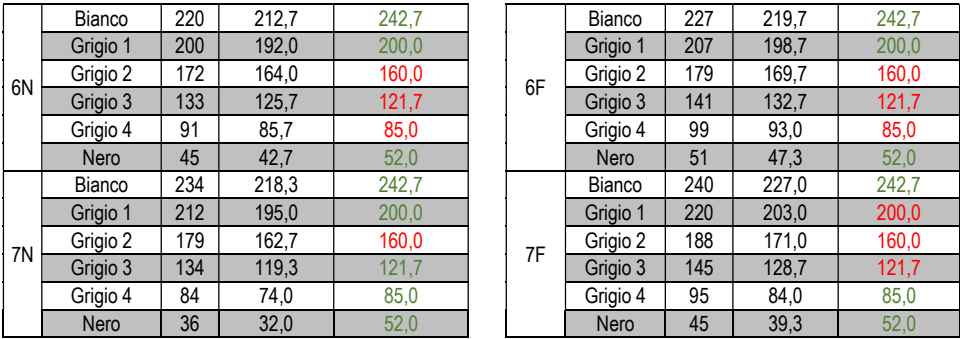

Tab. 3 – Per ogni riquadro acromatico di ciascuna immagine è stata calcolata la media dei tre valori RGB. Trattandosi di livelli di grigi, valori prossimi allo 0 indicano grigi più scuri tendenti al nero mentre se si avvicinano a 255, quindi il bianco, sono più chiari. Confrontandoli con le medie calcolate con i valori di fabbrica, è possibile osservare se nelle immagini i rispettivi riquadri sono più o meno chiari: se il riquadro di fabbrica è più chiaro la sua media è scritta in verde, altrimenti in rosso.

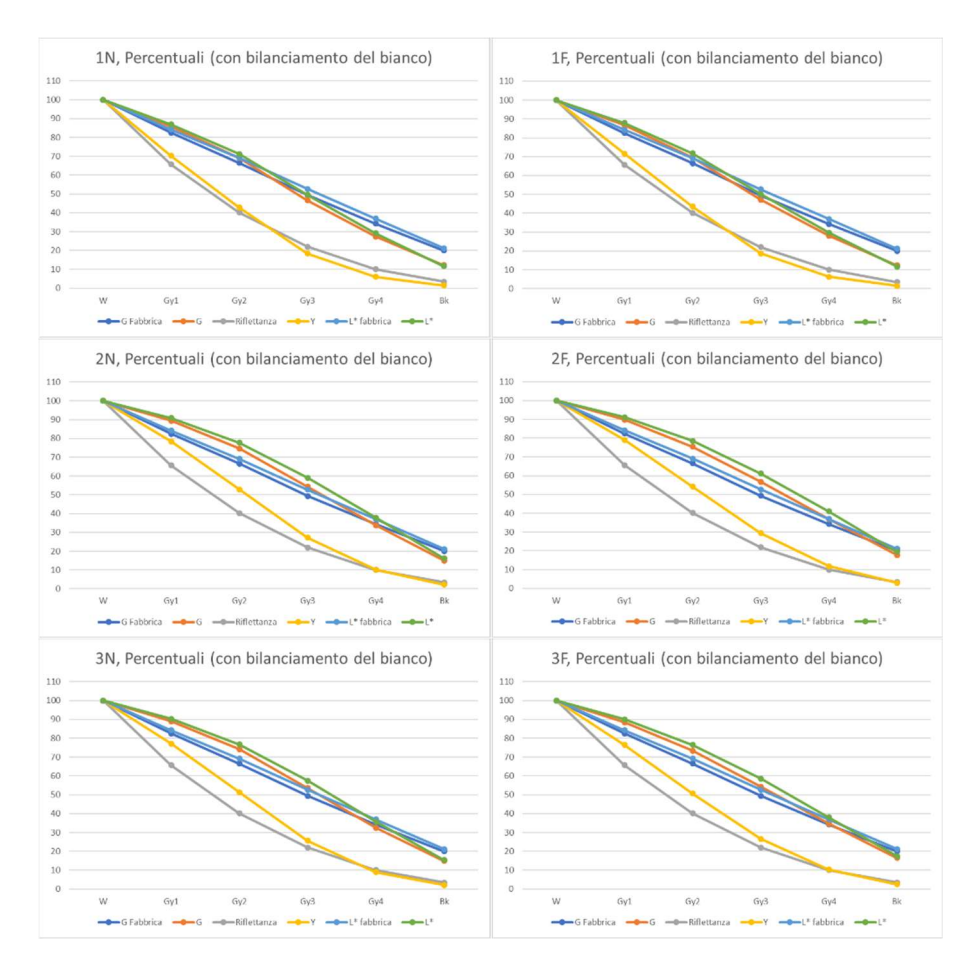

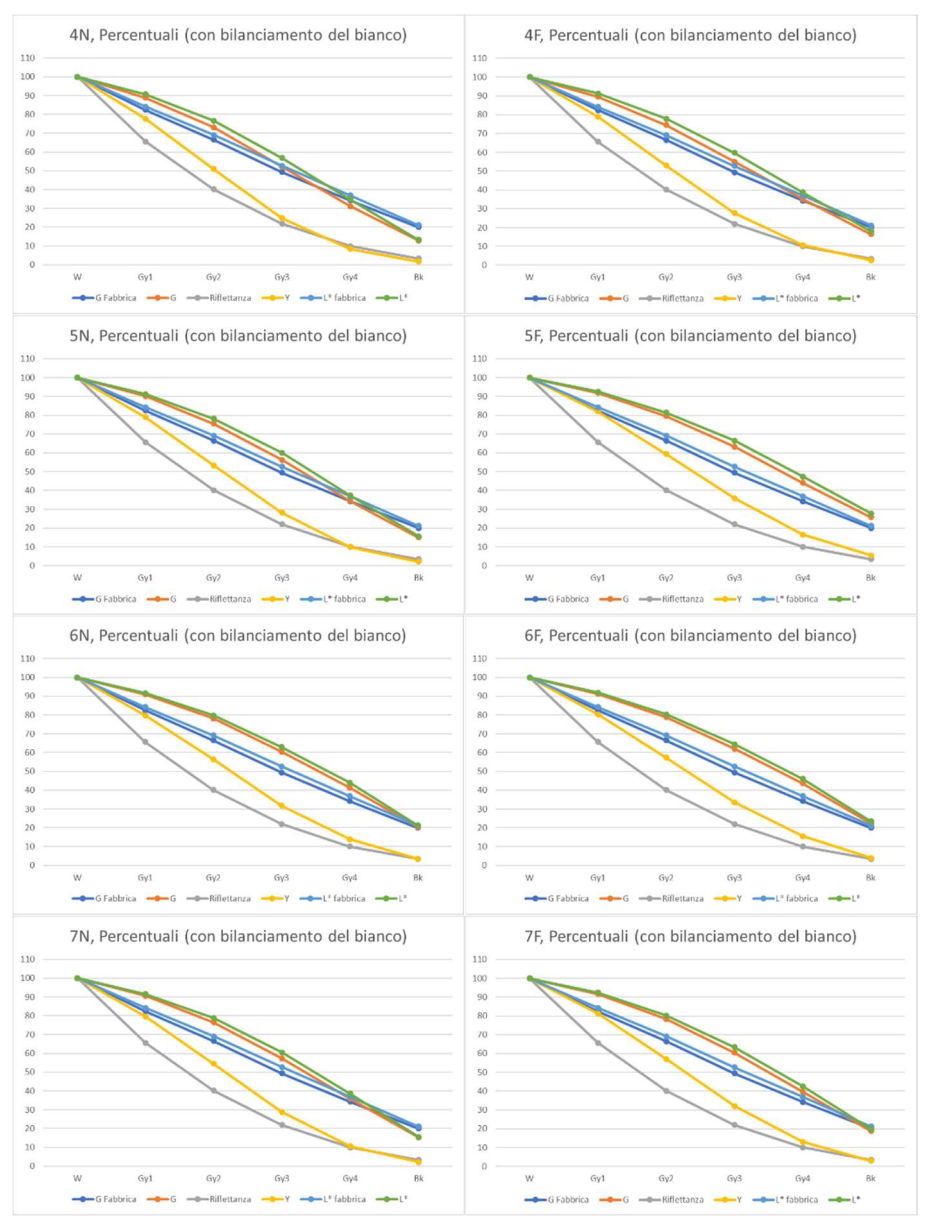

Fig. 5 – I grafici delle percentuali dei valori di sG, L\* e Y per ogni scatto, a confronto con i valori di fabbrica.

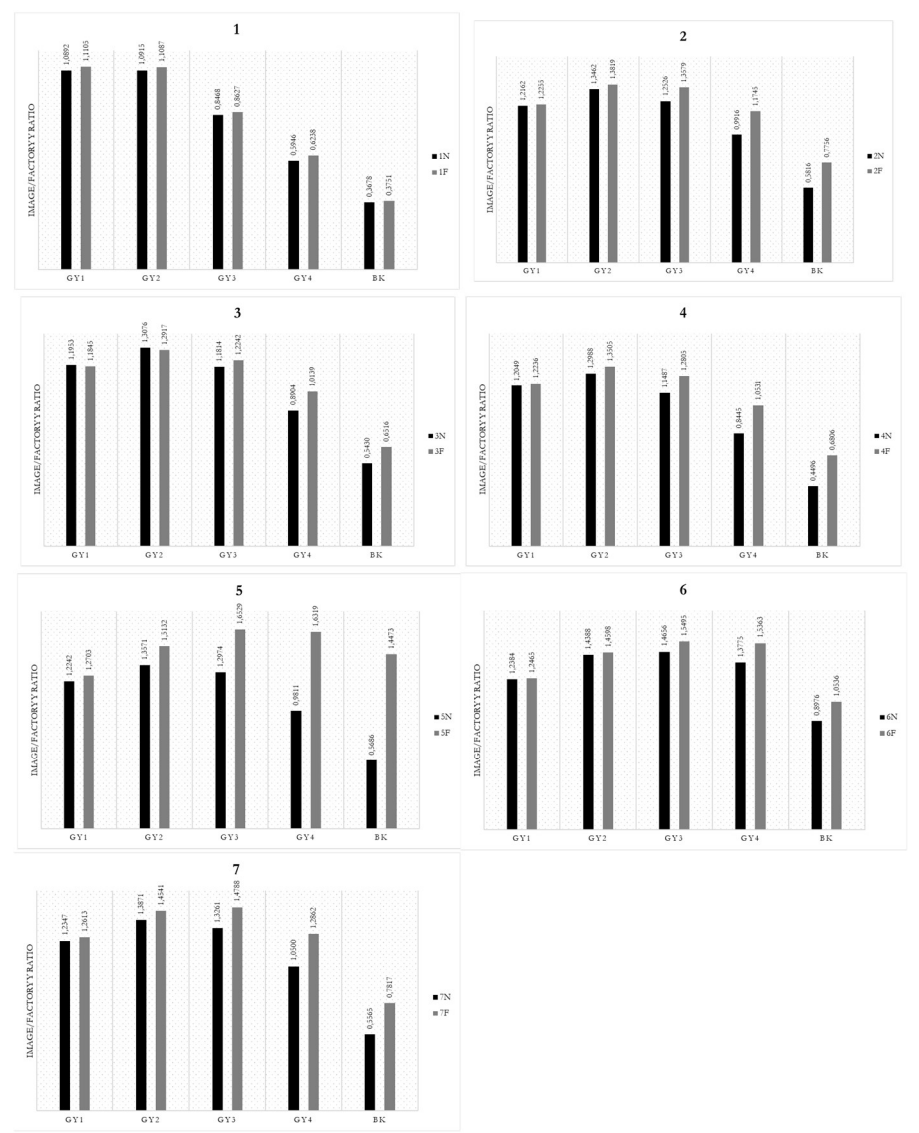

Fig. 6 – Gli istogrammi del rapporto in luminanza delle coppie di immagini NF: Il rapporto dei dati di fabbrica è posto a 1, per cui i riquadri con valori maggiori appaiono più chiari mentre quelli con valori inferiori più scuri.

È stata inoltre determinata la deviazione della luminanza per ciascuna immagine rispetto ai valori di fabbrica dei riquadri acromatici, ricavata dal rapporto della luminanza del riquadro nell'immagine rispetto al corrispettivo valore di fabbrica. Rimuovendo l'autocorrelazione dei dati, ovvero sottraendo al valore di ciascun riquadro quello del precedente, si osserva (Fig. 7) che la relazione tra i dati è descritta da una polinomiale cubica e non lineare, oltre a mostrare una maggiore accuratezza per il bianco e i grigi medi.

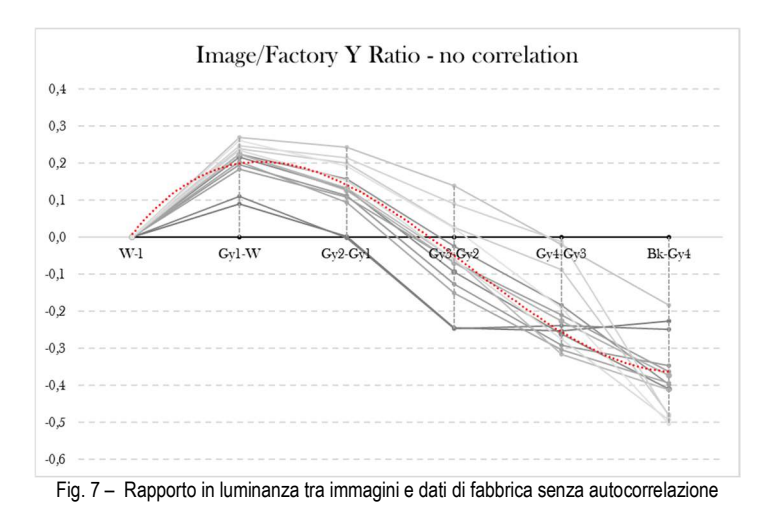

### 5. Osservazioni e Conclusioni

Nel caso dei riquadri cromatici (terza riga del ColorChecker), rappresentando i valori dei riquadri rispetto al proprio valore di riferimento, il dato di fabbrica, all'interno del diagramma di cromaticità CIE xy, si osserva una distribuzione dei punti diversa in base al riquadro di riferimento preso in considerazione. Si verificano variazioni di tinta e/o saturazione più o meno significative. Le immagini prese a distanza dal ColorChecker sono caratterizzate da un rapporto di luminanza maggiore soprattutto a causa della luce diffusa all'interno della fotocamera per l'effetto glare della lente e da un aumento della differenza verso i rispettivi rapporti delle immagini a distanza ravvicinata, osservabile soprattutto nei i riquadri più scuri.

In conclusione, l'utilizzo del ColorChecker per il bilanciamento dei colori dell'immagine, così come solitamente impiegato nella fotografia digitale, deve essere considerato come un set di valori necessariamente approssimato. Non una delle immagini utilizzate per il test è riuscita ad acquisire una scalatura corretta dei valori di grigio. Tale distorsione di acquisizione, dovuta principalmente al glare delle lenti, non può che ripercuotersi nel successivo passaggio di calibrazione cromatica.

### Bibliografia

- [1] Oleari, Claudio. Misurare il colore: spettrofotometria, fotometria e colorimetria: fisiologia e percezione. Hoepli, 1998.
- [2] Pascale, Danny. "RGB coordinates of the Macbeth ColorChecker." The BabelColor Company (2006): 1-16.
- [3] J.J. McCann and A. Rizzi, "Camera and visual veiling glare in HDR images", Journal of the Society for Information Display 15/9, pp. 721-730, 2007.